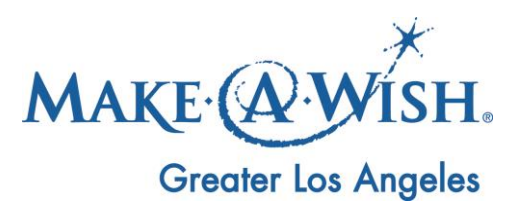

## **Online Fundraising**

*How to navigate the website*

This is a "How To" for Make-A-Wish Greater Los Angeles Online Fundraising. Please follow these steps to create your own Online Fundraising Page. For questions, contact your Kids For Wish Kids Coordinator.

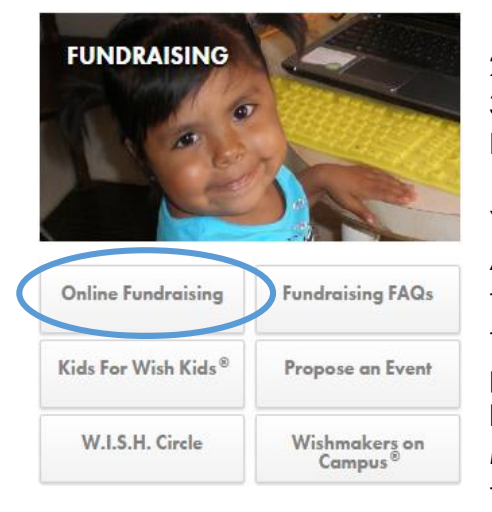

- 1. Please go to [la.wish.org](http://www.la.wish.org/)
- 2. Click on "**Ways To Help**" in the upper right
- 3. Under "**Fundraising**", Click on "**Online Fundraising**"

You are now at the Online Fundraising Page for Make-A-Wish Greater Los Angeles. The benefit of working with this online fundraising page is all proceeds go directly to our chapter. Before setting up an online fundraising page, please let your Kids For Wish Kids Coordinator know in order to allocate your funds to the correct Make-A-Wish Program and to tally up your donations at the end of your school year/fundraiser.

## **Starting an Online Fundraising Team**

- 1. Select "**START A FUNDRAISER**"
- 2. Select "**GENERAL**" if you are over 13 years old
- 3. Select "**California**" for the Chapter State and "**Make-A-Wish Greater Los Angeles**"

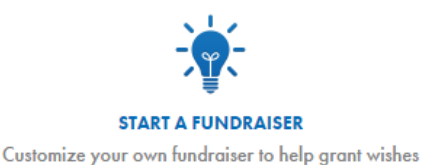

- 4. If you are an individual fundraiser, select "**AN INDIVIDIUAL**". If you are a Make-A-Wish Club, Wish Week or hosting a fundraising event with more than just yourself, select "**A TEAM**".
- 5. Please go through all 5 Steps. If you have any questions, please contact your Make-A-Wish Staff Contact.

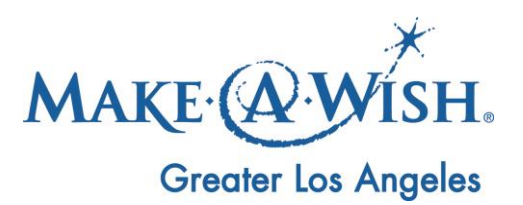

## **Joining a Fundraising Team**

If there is already an online fundraising page that you'd like to join, please select "Join a Team".

- 1. Select "**JOIN A TEAM**"
- 2. Search the Team by typing in the Team Name

## **Make a Donation**

If there is already an online fundraising page and you'd like to donate to their fundraising efforts, please select "Make a Donation".

- 1. Select "**MAKE A DONATION**"
- 2. Search for either a participant or a team
	- a. To search for a participant select "**SEARCH FOR A PARTICIPANT**", search the participant by typing in their First and Last Name
	- b. To search for a team select "**SEARCH FOR A TEAM**", search the Team by typing in the Team Name

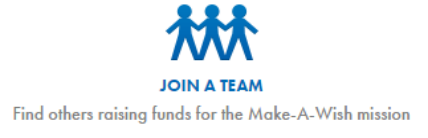

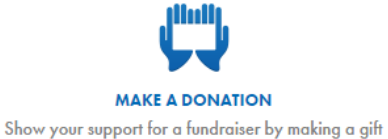